# Uczelniane Centrum Informatyczne Politechniki Częstochowskiej

W związku z migracją serwerów pocztowych w dniu 5 czerwca 2019 r. nastąpi wyłączenie starego serwera pocztowego Wydziału Elektrycznego i przeniesienie kont wraz z zawartością do nowego serwera z systemem pocztowym ZIMBRA. Migracja dotyczy wszystkich kont pocztowych z nazwą domenową @el.pcz.czest.pl.

Przed przełączeniem serwerów, wszystkie wiadomości z Państwa skrzynek na starym serwerze zostaną skopiowane na nowy serwer. Nastąpi to do godz. 10.00 w dniu 05.06.2019 r. W tym czasie nie będzie możliwości odbierania i wysyłania wiadomości.

Aktywacja konta na nowym serwerze odbędzie się w dwóch krokach.

### **KROK 1**

Po przełączeniu serwerów konieczne będzie jednorazowe zalogowanie się do nowego serwera poprzez stronę internetową:

#### [https://mail.pcz.pl](https://mail.pcz.pl/)

jedyna różnica podczas logowania to konieczność podania w polu "Nazwa użytkownika:" pełnego adresu e-mail, którego Państwo używacie np. pracownik@el.pcz.czest.pl:

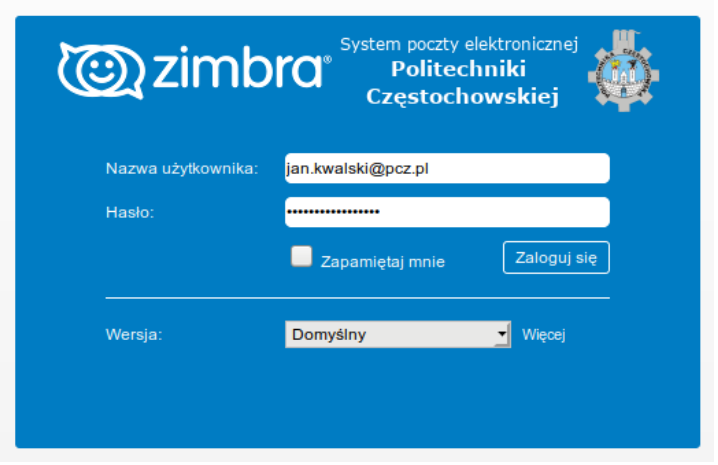

Podczas pierwszego logowania zostaną Państwo poproszeni o ustawienia nowego hasła do poczty.

Prosimy o wcześniejsze przygotowanie hasła spełniającego następujące wymagania:

- hasło musi składać się z co najmniej ośmiu znaków,
- hasło musi posiadać duże i małe litery,
- hasło musi posiadać co najmniej jedną cyfrę,
- hasło musi posiadać co najmniej jeden znak specjalny np.: !, \$, #, &, %
- prosimy nie używać haseł z których państwo wcześniej korzystali lub korzystają (np. w serwisach społecznościowych, bankach itp.)
- hasło nie może zawierać znaków diakrytycznych ( ę, ą, ź, itp.)

# Uczelniane Centrum Informatyczne Politechniki Częstochowskiej

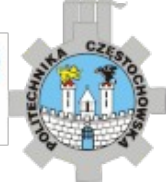

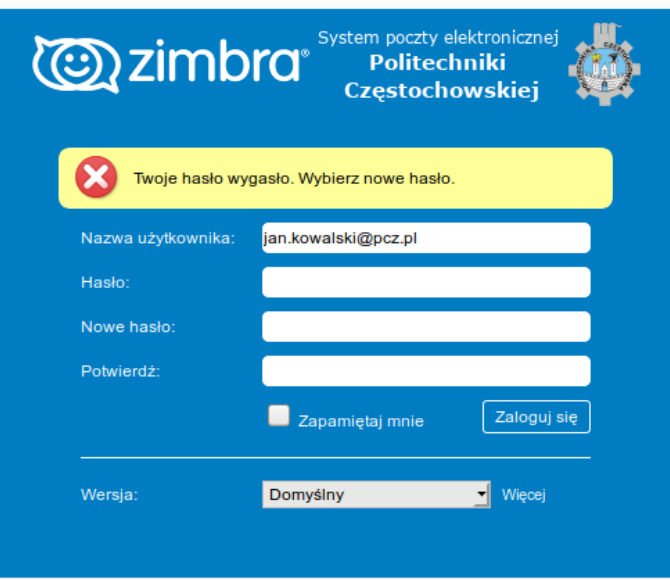

W przypadku kiedy Państwa stare hasło nie zadziała na nowym systemie prosimy o kontakt telefoniczny na numer:

**34 32 50 142 wewnętrzny 142** w godzinach od 8.00-15.00. **34 32 50 264 wewnętrzny 264** w godzinach od 8.00-15.00.

## **KROK 2**

Jeżeli korzystają Państwo z programów klienckich poczty e-mail jak np.: Windows Mail, Outlook, Thunderbird, Bat itp. , po migracji, konieczna będzie zmiana konfiguracji powyższych programów odnośnie ustawień serwerów poczty wychodzącej i przychodzącej oraz nazwy użytkownika (nazwa użytkownika to cały adres email, którego Państwo używacie).

Nowe parametry serwerów:

1) serwery poczty przychodzącej w zależności od typu którego Państwo używacie, **pop3** lub **imap**:

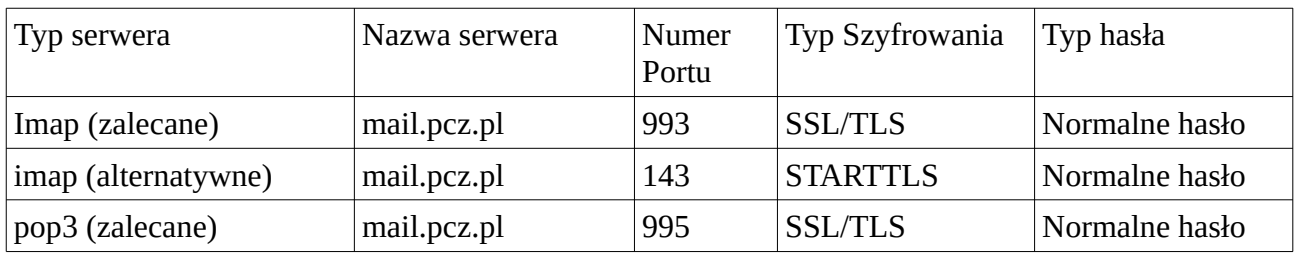

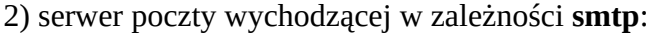

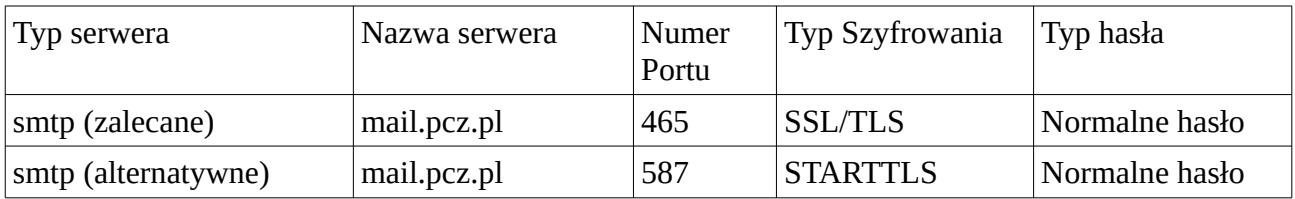

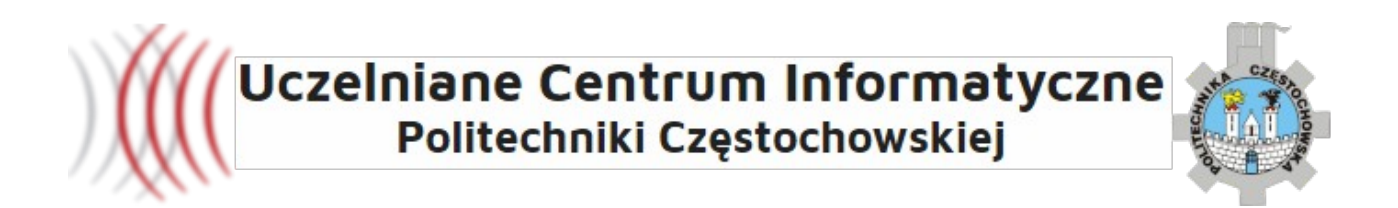

### Przykład poprawnie skonfigurowanego konta w programie Mozilla Thunderbird.

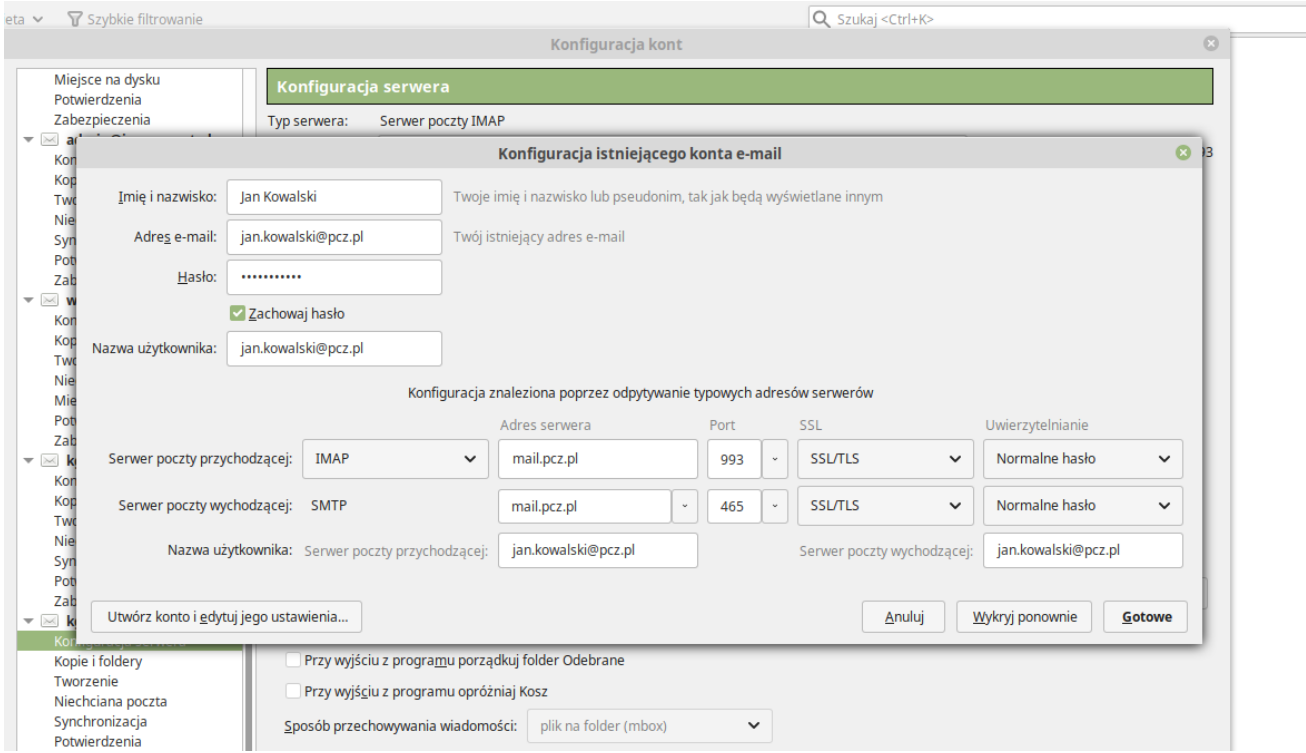

Jeśli nie czują się Państwo na siłach aby samodzielnie skonfigurować nowe ustawienia prosimy o:

1) pobranie z poniższego linku programu TeamViewer w wersji dla systemów Windows,

2) uruchomienie programu na komputerze na którym wymagana jest zmiana konfiguracji poczty 3) następnie skontaktowanie się telefonicznie na powyższy numer tel..

[http://download.teamviewer.com/download/TeamViewerQS\\_pl.exe](http://download.teamviewer.com/download/TeamViewerQS_pl.exe)

Po poprawnym skonfigurowaniu programu pocztowego oraz wysłaniu/odebraniu wiadomości testowych, proces migracji Państwa skrzynki pocztowej na nowy serwer można uznać za zakończony.